## **Checkliste:**

Bevor ein Druck-PDF erstellt werden kann sollten folgende Punkte geprüft werden:

- 1. Farbraum aller angelegten Farben und positionierten Bilder und Grafiken in CMYK
- 2. Sonderfarben nur anlegen, wenn auch mit Sonderfarben gedruckt werden
- 3. Alle Bilder müssen eine Mindestauflösung von 200 dpi haben. Optimal ist aber 300 dpi.
- 4. Das Dokument muss mit Einzelseiten aufgebaut sein, außer bei einem DINLang-Flyer.
- 5. Beschnitt von 3 mm ringsrum muss angelegt sein.
- 6. Angeschnittene Objekte müssen 3 mm in den Beschnitt reichen
- 7. Objekte, wie Texte oder Grafiken sollten mindestens 5 8 mm vom Nettoformat positioniert werden, damit diese bei der Fertigung nicht angeschnitten werden.
- 8. Alle Schriften müssen auf Ihrem System vorhanden und geöffnet sein. Beim Öffnen Ihres Dokumentes darf keine Warnung über fehlende Schriften erscheinen. Sollten Schriften fehlen, dann müssen diese auf Ihrem System geöffnet/installiert oder im Dokument ersetzt werden.
- 9. Texte müssen immer im Vordergrund stehen. Das ist gerade bei angelegten Transparenzen oder Effekten sehr wichtig, damit die Texte keine unnötige Überfüllung bekommen. Das lässt die Schrift dann fetter erscheinen.

### **Wichtige Information:**

- 1. Wenn Farben in RGB angelegt sind werden die mit der automatischen Konvertierungmethode in den Farbraum CMYK konvertiert. Dabei gibt es Farbverschiebungen, die das gewünschte Druckergebnis verfälschen können. Eine Reklamation der Farbe ist dann nicht möglich.
- 2. Angelegte Sonderfarben, die nicht als Sonderfarben gedruckt werden, werden mit der automatischen Konvertierungmethode in den Farbraum CMYK konvertiert. Dabei gibt es Farbverschiebungen, die das gewünschte Druckergebnis verfälschen können. Eine Reklamation der Farbe ist dann nicht möglich.
- 3. Wenn Bilder weniger als 200 dpi Auflösung haben werden diese nur mit Zustimmung des Kunden gedruckt. Reklamation der Auflösung ist dann nicht möglich.

## **Format und Beschnitt bei DIN A4:**

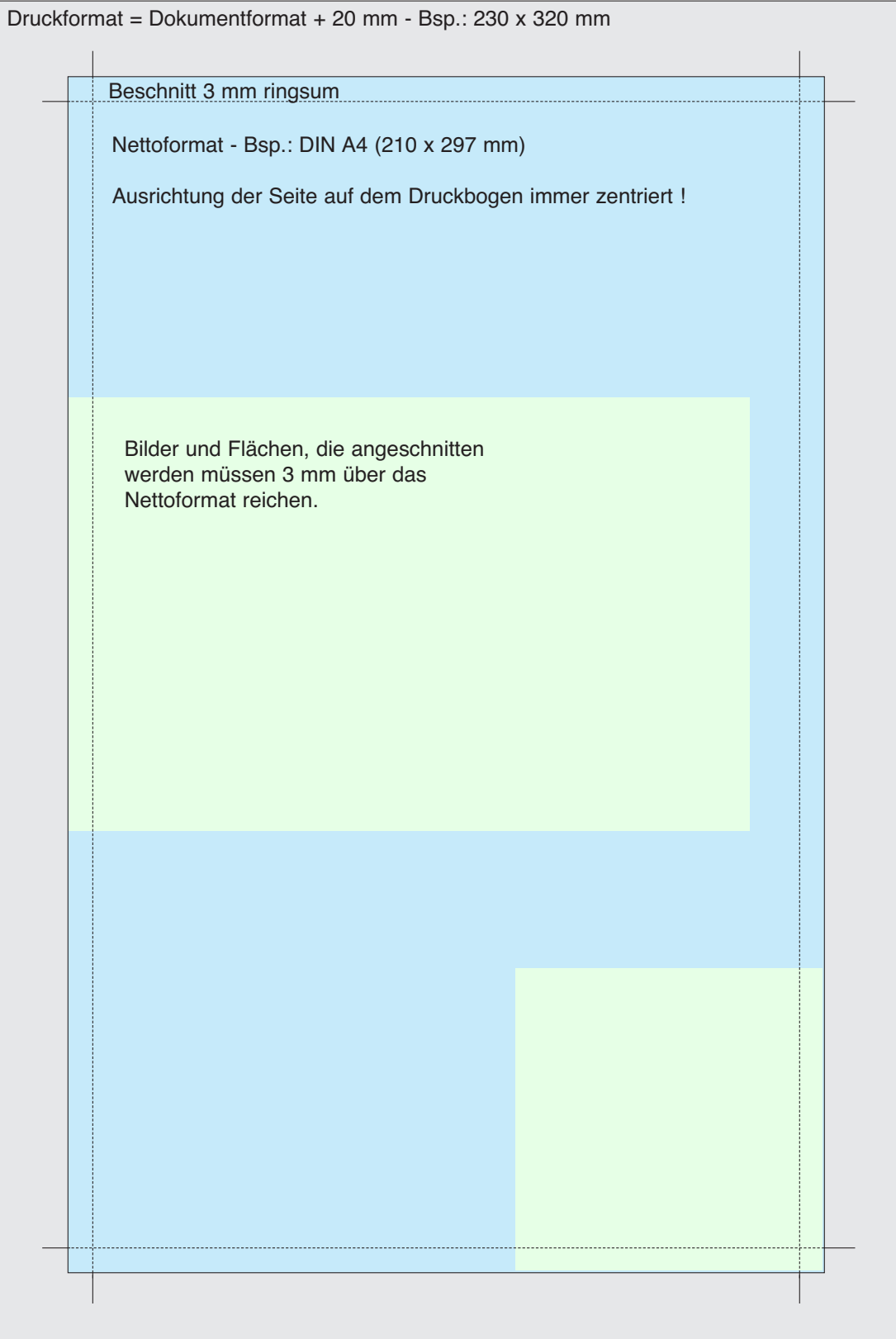

I

# **Format und Beschnitt bei LangDIN-Flyer mit Zick-Zack-Falz:**

#### Vorderseite

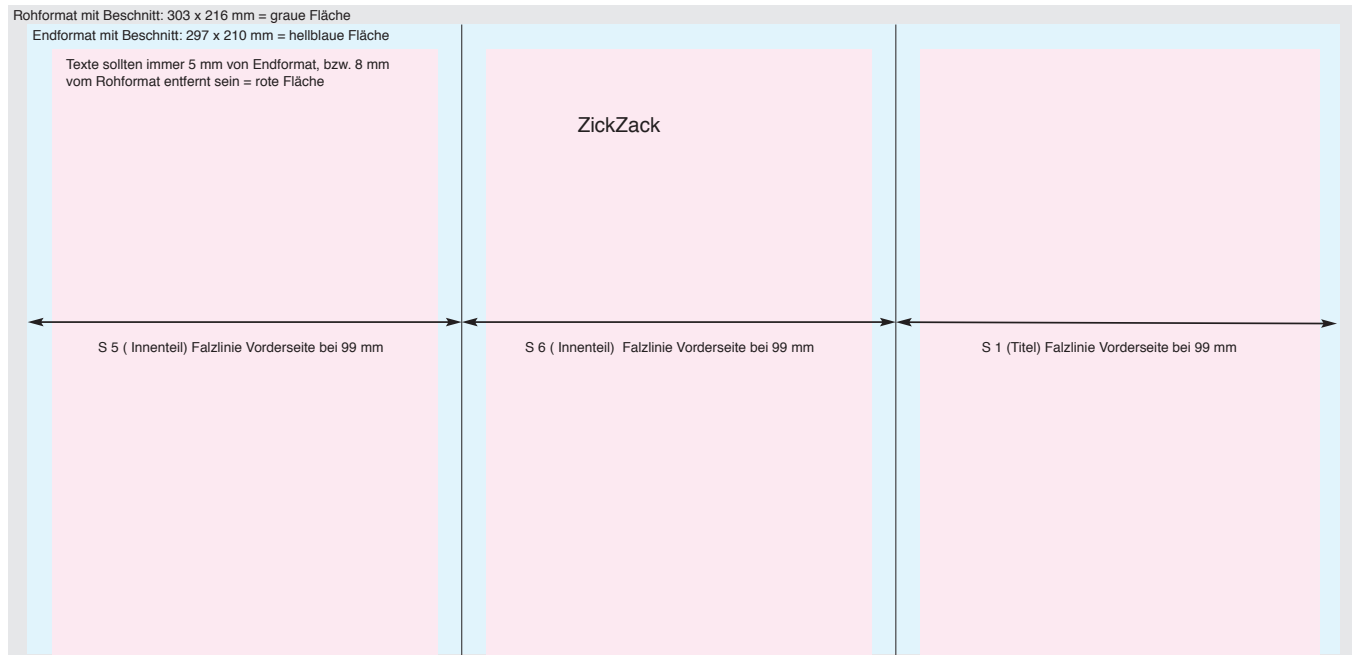

#### Rückseite

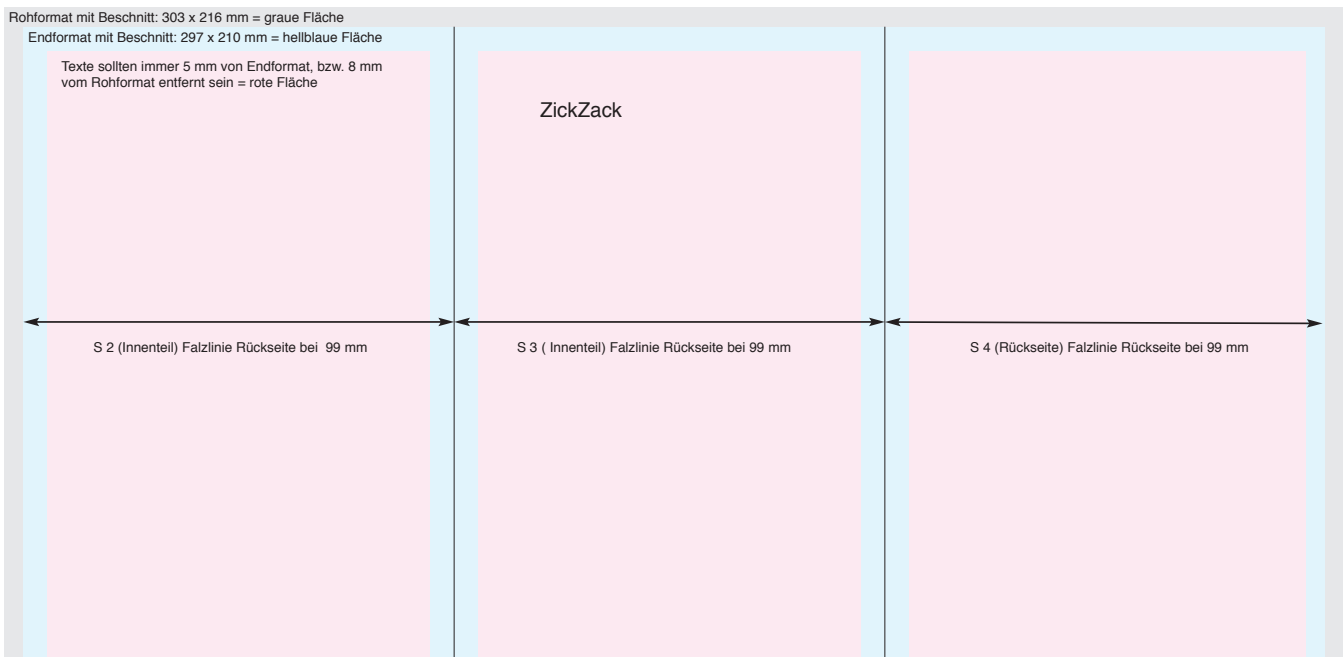

# **Format und Beschnitt bei LangDIN-Flyer mit Wickelfalz:**

#### Vorderseite

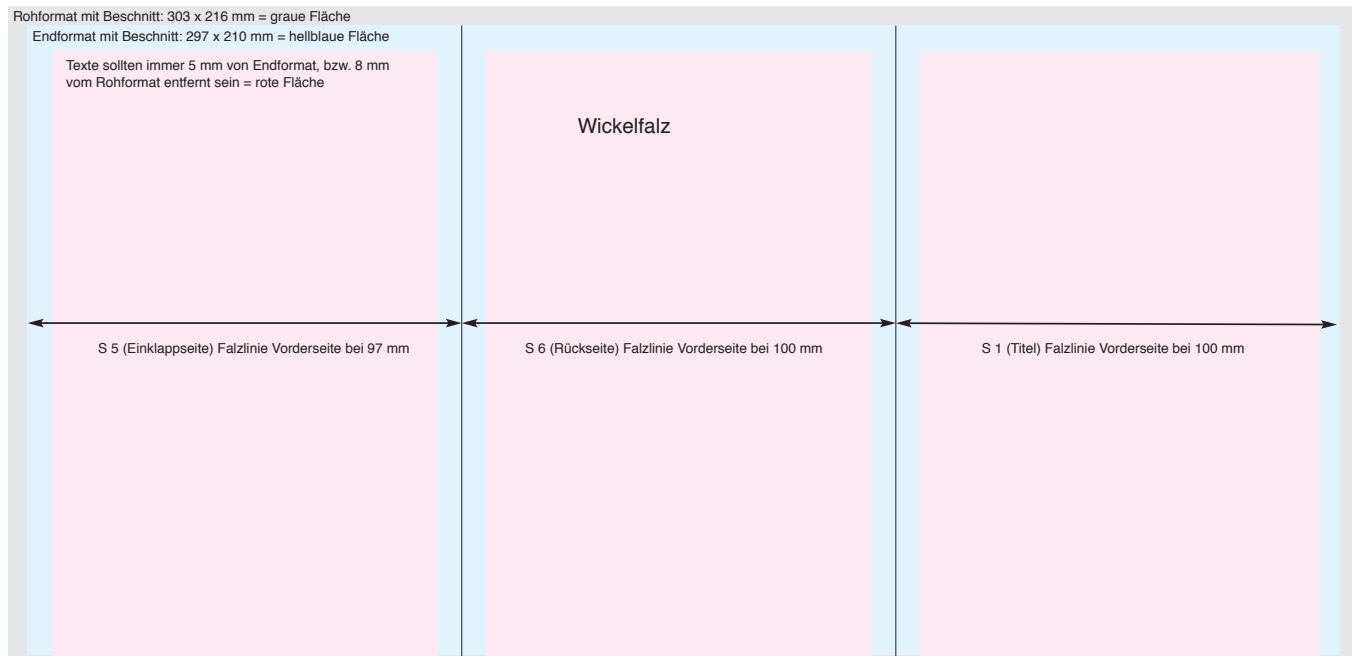

#### Rückseite

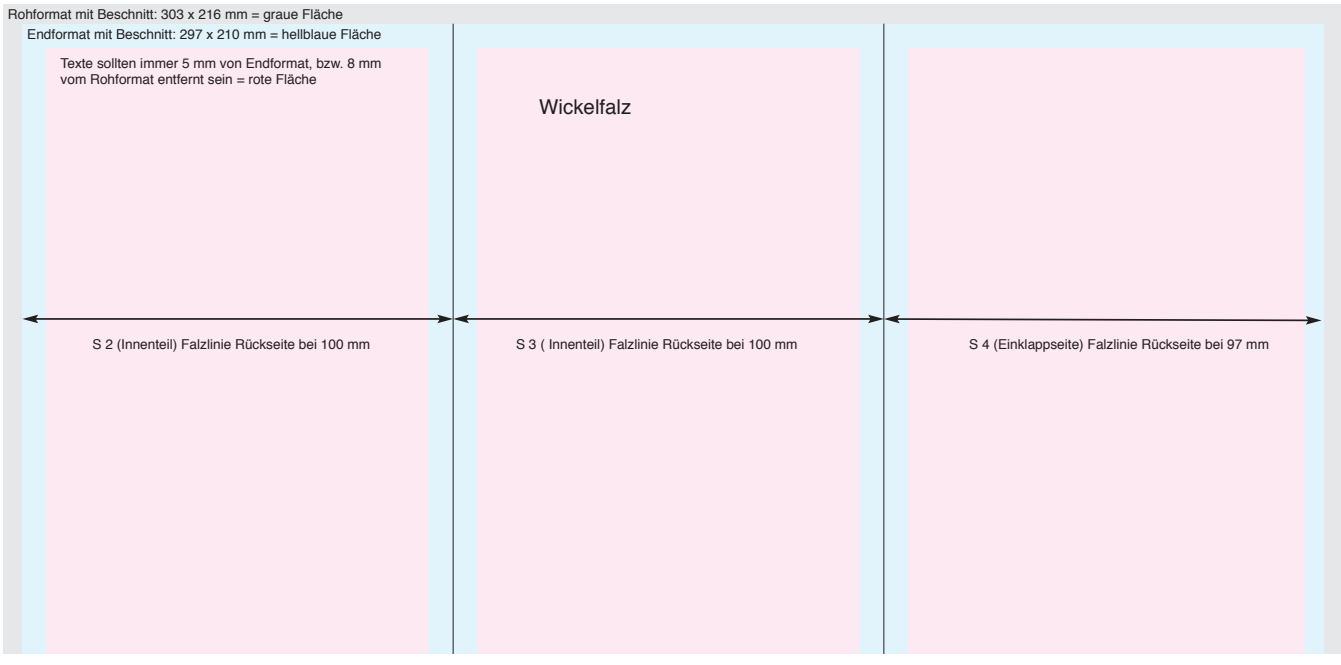

### **Dokumentenfarbraum:**

Aus dem Menü Bearbeiten -> Farbeinstellungen wählen und wie dargestellt einstellen.

(Einstellung Europa, Druckvorstufe 3 wird bei der Standard-Installation des Programms mit installiert. Das betrifft auch das Ausgabeprofil Coated FOGRA39)

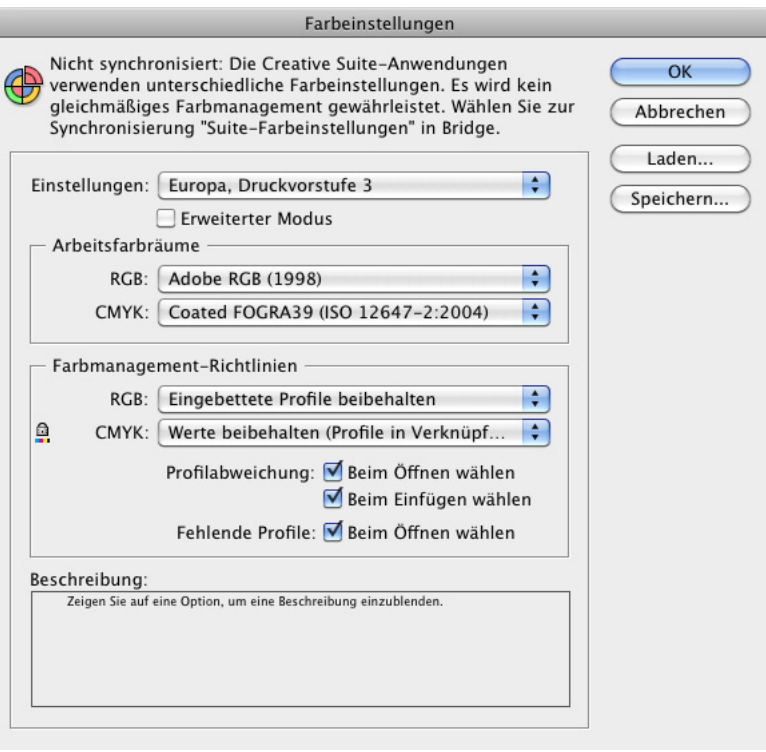

### **Transparenzfüllraum:**

Aus dem Menü Bearbeiten -> Transparenzfüllraum auf CMYK einstellen.

### **Transparenzreduzierungsvorgaben:**

Aus dem Menü Bearbeiten -> Transparenzreduzierungsvorgaben wählen und wie dargestellt einstellen.

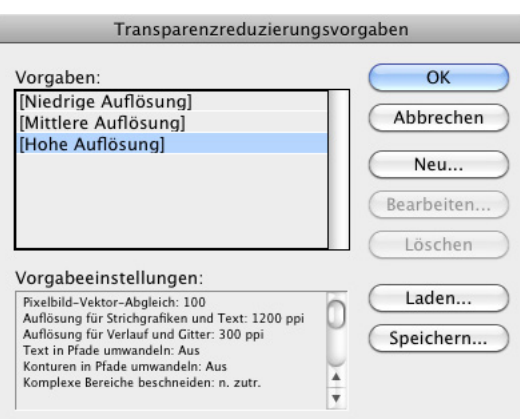

## **Dokumenten einrichten:**

Aus dem Menü Bearbeiten -> Dokument einrichten wählen und wie dargestellt den Beschnitt auf 3 mm einstellen.

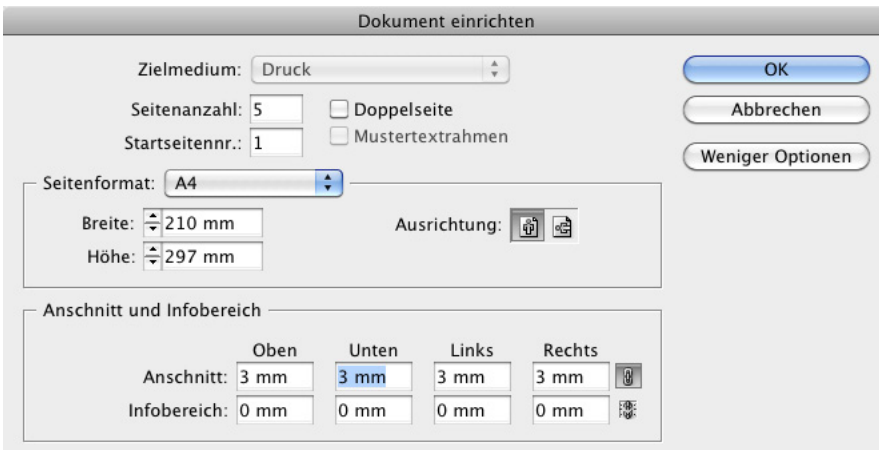

## **Dokument als PDF exportieren:**

Aus dem Menü Bearbeiten -> Exportieren wählen. Dateiname mit Dateiendung pdf angeben, Speicherort wählen und das Format "Adobe PDF (Druck) selektieren. Auf den Button Speichern drücken.

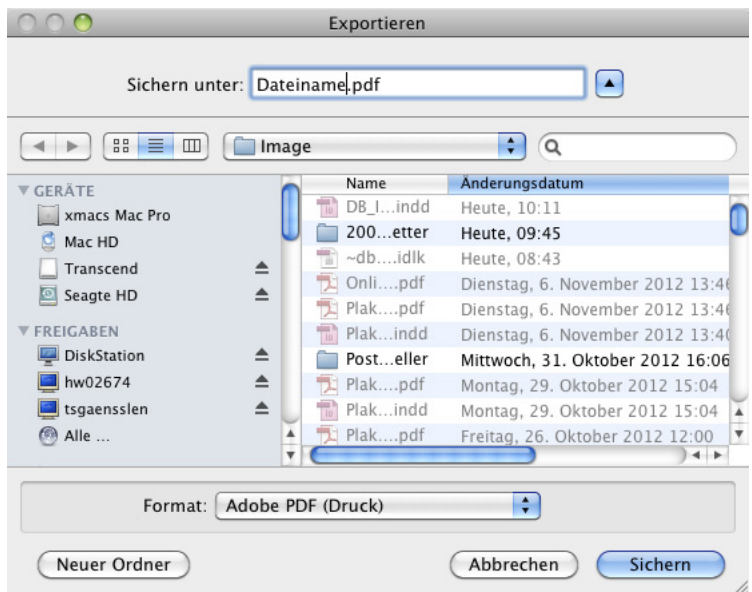

# **PDF-Export Einstellungen - Teil 1:**

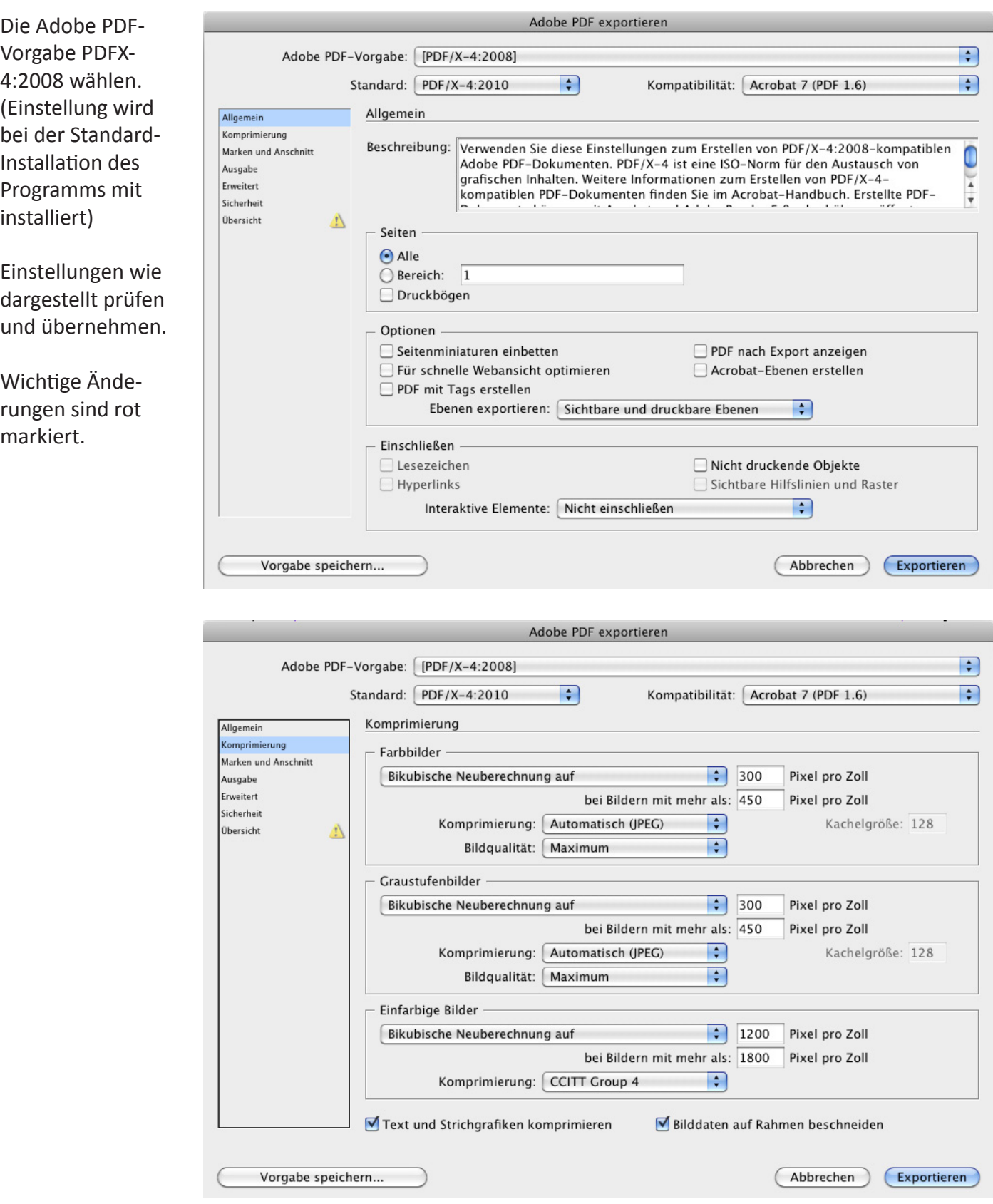

## **PDF-Export Einstellungen - Teil 2:**

Einstellungen wie dargestellt prüfen und übernehmen.

Wichtige Änderungen sind rot markiert.

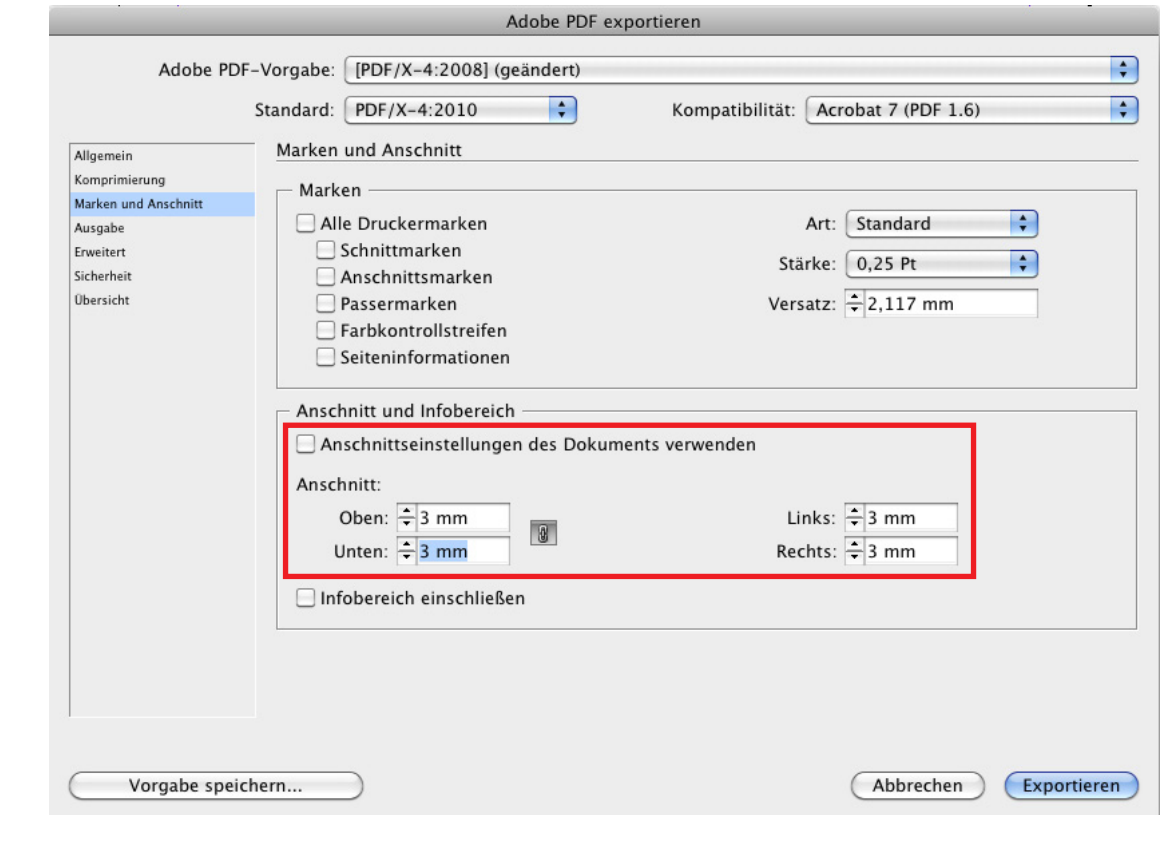

#### **WICHTIG!!!!**

Hiermit stellen Sie ein, dass alle Farben, auch RGB (außer Sonderfarben) in CMYK mit dem Profil FOGRA39 konvertiert werden. Dabei können Farbverschiebungen auftreten. Diese können nicht reklamiert werden.

Nicht kalibrierte Monitore und Ausdrucke gelten nicht als Farbreferenz.

Nur Proofs nach FOGRA gelten als Referenz.

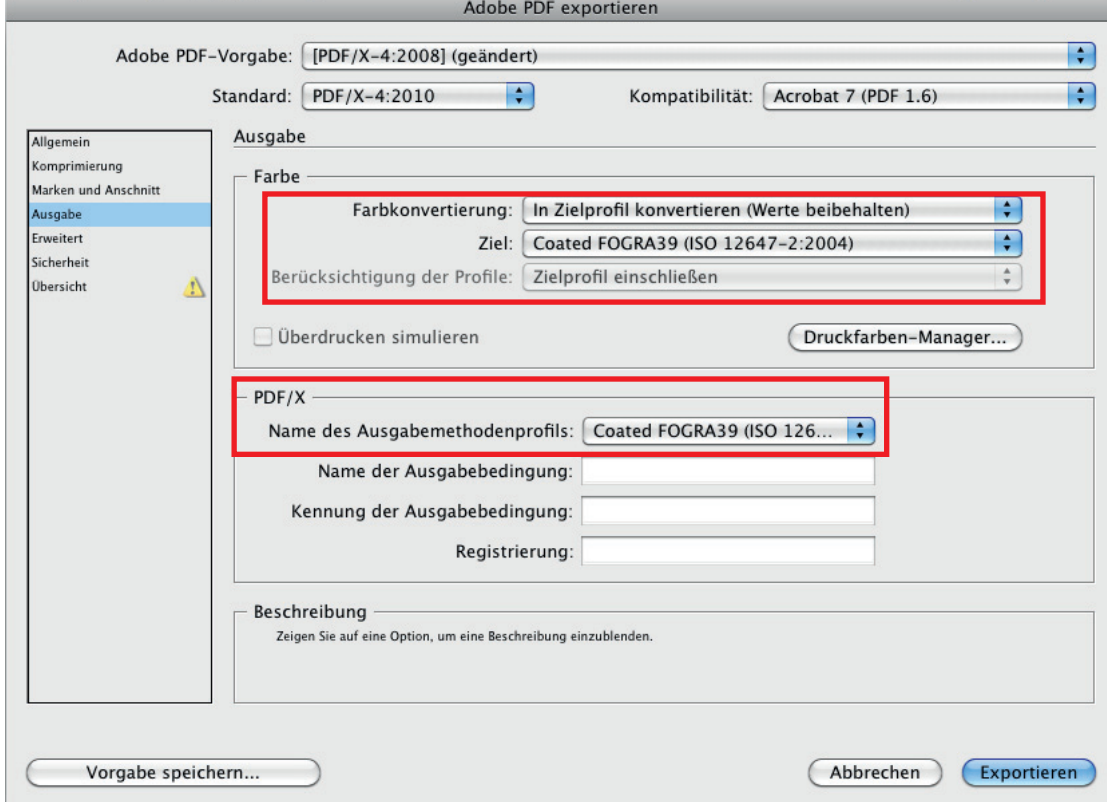

# **PDF-Export Einstellungen - Teil 3:**

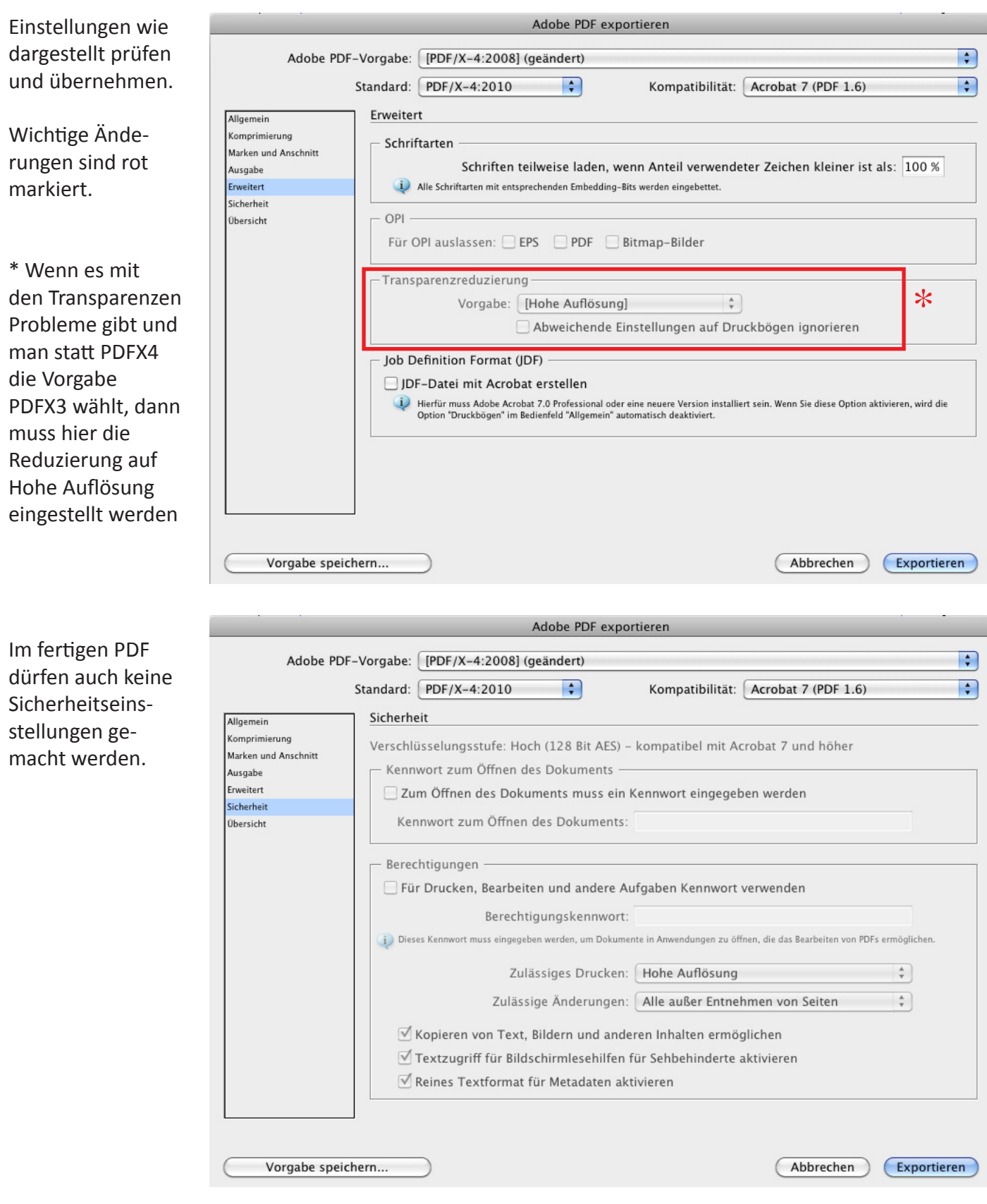